TEKNIK INFORMATIKA STMIK ANTAR BANGSA

# **PERANCANGAN ANIMASI MEDIA PEMBELAJARAN INTERAKTIF MATEMATIKA BERBASIS ANDROID**

Jejen Jaeni<sup>1</sup>, Agung Baitul Hikmah<sup>2</sup>

*Abstract— World quintessence of education is currently experiencing a significant increase in line with improvements in the facilities and infrastructure to support learning and that it is also changing the current learning method of direct teaching methods in the classroom and through online media. But these methods still have disadvantages and advantages, for example is the limited time of learning and the internet connection itself, therefore it needs a learning media so that students can learn independently in understanding any instructional material taught anytime and anywhere. One is the mathematics which the authors restrict the development of interactive learning media of mathematics for the students of SMK/ SMA on the chapter geometry model of ADDIE, namely analysis, design, development, implementation and evaluation. Therefore, the author tries to make the media applications of mathematics which has android based application form that includes the chapter material geometries with video for explaining the example problems and exercises to test students' understanding by the multiple choice questions and essay receipts scoring system that will be stored in the form of high score table in order to evaluate the students' learning progress. Is by using this app students can learn independently in a fun way to choose the material that has not been understand or review materials that have been studied with the ease of access to learning media through smartphone devices.*

*Intisari --* **Dunia pendidikan saat ini mengalami peningkatan yang signifikan seiring dengan semakin baiknya sarana dan prasarana pendukung pembelajaran yang mana hal tersebut juga mengubah metode pembelajaran saat ini dari metode mengajar langsung di dalam kelas maupun melalu media** *online***. Tapi metode tersebut tetap memiliki kekurangan dan kelebihannya masing masing salah satunya adalah terbatasnya waktu pembelajaran baik karena jam pelajaran maupun koneksi internet itu sendiri, oleh karena itu dibutuhkan media pembelajaran agar siswa dapat belajar mandiri dalam memahami setiap materi pembelajaran yang diajarkan kapan dan dimana saja. Salah satunya adalah mata pelajaran Matematika dimana penulis membatasi mengenai pengembangan media pembelajaran interaktif matematika untuk siswa SMK/SMA mengenai bab geometri model ADDIE, yaitu** *analysis* **(analisis),** *design* **(perancangan),** *development* **(pengembangan),** *implementation* **(Implementasi) dan** *evaluation* **(evaluasi). Oleh karena itu penulis mencoba membuat aplikasi media pembelajaran matematika berbasis android berupa aplikasi yang memuat materi bab geometri dilengkapi media video dalam menerangkan contoh soal dan soal latihan untuk menguji pemahaman siswa dengan soal pilihan berganda dan**  *essay* **meggunakan** *scoring system* **yang nantinya disimpan dalam bentuk tabel skor tertinggi guna mengevaluasi kemajuan pembelajaran siswa.** 

**Dengan meggunakan aplikasi ini siswa dapat belajar mandiri dengan cara yang menyenangkan dengan memilih sendiri materi yang belum dikuasai ataupun mengingat kembali materi yang telah disampaikan ditambah dengan kemudahan mengakses media pembelajaran melalui perangkat smartphone.**

JURNAL

**Kata kunci : Android, Interaktif, Matematika, Media,** 

#### I. PENDAHULUAN

Dunia pendidikan saat ini mengalami peningkatan yang signifikan seiring dengan semakin baiknya sarana dan prasarana pendukung pembelajaran yang mana hal tersebut juga mengubah metode pembelajaran saat ini dari metode mengajar langsung di dalam kelas maupun melalu media online. Tapi metode tersebut tetap memiliki kekurangan dan kelebihannya masing masing salah satunya adalah terbatasnya waktu pembelajaran baik karena jam pelajaran maupun koneksi internet itu sendiri, oleh karena itu dibutuhkan media pembelajaran agar siswa dapat belajar mandiri dalam memahami setiap materi pembelajaran yang diajarkan kapan dan dimana saja.

Matematika adalah salah satu pelajaran mendasar yang diajarkan pada siswa untuk berbagai tingkatan bahkan matematika sebenarnya merupakan bagian yang tak terpisahkan dari kehidupan sehari sehari kita, matematika di zaman sekarang digunakan di seluruh dunia sebagai alat penting di berbagai bidang, termasuk ilmu alam, teknik, kedokteran/medis, dan ilmu sosal seperti ekonomi, dan psikologi. Dengan begitu banyak manfaat matematika tidak menjadikan ilmu menghitung ini disukai oleh masyarakat pada umunya apalagi bagi pelajar pada khususnya yang memiliki kecenderungan kurang menyukai pelajaran ini, penyebab hal tersebut bisa terjadi karena berbagai faktor baik itu faktor lingkungan, guru, *psychology* dan tehnik belajar. Untuk pengembangan media pembelajaran interaktif matematika untuk siswa smk/sma mengenai bab geometri model ADDIE, yaitu *analysis* (analisis), *design* (perancangan), *development* (pengembangan), *implementation* (Implementasi) dan *evaluation* (evaluasi).

Media Pembelajarn Interaktif merupakan solusi yang tepat untuk kedua permasalah diatas karena dengan media pembelajan interaktif siswa dapat belajar mandiri dengan cara yang menyenangkan dengan memilih sendiri materi yang belum dikuasai ataupun mengingat kembali materi yang telah disampaikan ditambah dengan kemudahan mengakses media pembelajaran melalui perangkat smartphone yang mana saat ini menjadi gaya hidup masyarakat.

Maksud dari penelitian ini adalah :

<sup>1, 2</sup> *Program Studi Sistem Informasi AMIK BSI Tasikmalaya, Jln. Tanuwijaya No. 4 Empang Sari Tawang Kota Tasikmalaya Telp. (0265) 312989 e-mail: [jejen.jaeni@gmail.com](mailto:jejen.jaeni@gmail.com), [agung.abl@bsi.ac.id](mailto:herlawati@nusamandiri.ac.id)*

JURNAL TEKNIK INFORMATIKA STMIK ANTAR BANGSA

- 1. Membuat media pembelajaran interaktif tentang matematika dengan memanfaatkan teknologi multimedia berbasis andoid.
- 2. Membuat media pembelajaran interaktif yang dapat digunakan sebagai alat bantu guru maupun siswa dalam proses pembelajaran agar mudah dipahami
- 3. Membuat media yang dapat diaplikasikan ke dalam perangkat *portable* khususnya smartphone sehingga siswa dapat dengan mudah mengakses materi pembelajaran kapan dan dimanapun

#### II. KAJIAN LITERATUR

a. Media Pembelajaran

"Media pembelajaran secara umum adalah alat bantu proses belajar [mengajar.](http://belajarpsikologi.com/macam-macam-metode-pembelajaran/) Segala hal yang digunakan untuk merangsang pikiran, perasaan, perhatian dan kemampuan atau keterampilan siswa sehingga terjadi proses belajar." [7].

b. Animasi

"Animasi adalah gambar-gambar yang bergerak dengan kecepatan, arah, dan cara tertentu".[6]

c. Interaktif

"Suatu interaktif terjadi apabila pengguna secara aktif berinteraksi dengan alat, sehingga terjadi timbal balik antara pengguna dan piranti / perangkat yang dipakai."[7]

d. Animator

"Animator adalah seniman yang menciptakan berbagai ragam gambar yang akan membentuk ilusi seolah-olah bergerak pada saat ditayangkan dengan cepat yang disebut *frame*". [6]

e. Android

"Sebuah *system* adalah sebuah *operating system* yang berbasis java yang beroperasi pada kernel Linux 2.6. sistem android sangat ringan dengan dilengkapi fitur fitur." [4]

f. Adobe Photoshop

"Adobe photoshop adalah perangkat lunak editor citra buatan Adobe Systems yang dikhususkan untuk pengolahan foto atau gambar dan pembuatan efek".[6]

g. Adobe Flash

"Adobe Flash adalah salah satu program pembuat animasi yang memiliki tool yang tepat untuk membuat animasi dalam format kartun." [2]

h. Adobe AIR

Adobe AIR (*Adobe Integrated Runtime*) adalah sebuah *cross operating system runtime* yang dikembangkan oleh Adobe sehingga memungkinkan pengembang memanfaatkan keterampilan mereka (seperti Flash, Flex, HTML, Javascript dan PDF) untuk membangun RIA (*Rich Internet Application*) dan *content* nya kedalam platform baru. [2]

i. ActionScript 3.0

"ActionScript adalah bahasa pemograman untuk Adobe Flash Player dan Adobe AIR Environment. ActionScript

dijalankan oleh *ActionScript Virtual Machine* yang merupakan bagian dari Flash player dan AIR." [5]

*j. Storyboard*

"*Storyboard* adalah area berseri dari sebuah gambar sketsa yang digunakan sebagai alat perencanaan untuk menunjukkan secara visual bagaimana aksi dari sebuah cerita berlangsung."[3]

#### III. METODE PENELITIAN

Metode pengumpulan data yang digunakan yaitu: metode observasi, metode wawancara, metode observasi dan metode studi pustaka.

Dalam pembangunan aplikasi ini mengguanakan metode waterfall. Adapun langkah langkah pengerjaannya seperti gambar dibawah ini:

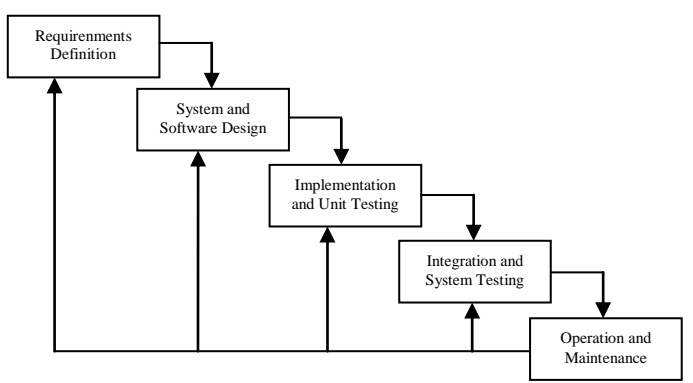

Sumber: Sommerville (2007:66)

**Gambar 1.** *Model Waterfall*

Tahapan – tahapan yang ada pada model waterfall [6] terbagi menjadi 5 tahapan yaitu:

### *a. Requirements Definition.*

Pada tahapan ini menetapkan dan mendifiniskan sebuah sistem melalui konsultasi dengan pengguna sistem secara rinci dan mempunyai fungsi sebagai spesifikasi sistem.

### *b. System and Software Design*

Pada tahapan ini merupakan proses design perangkat lunak dan perangkat keras, ditambhakan dengan menetapkan arsitektur sistem secara menyeluruh.

### *c. Implementation and Unit Testing*

Pada Tahapan ini sebuah perangkat lunak digunakan sebagai rangkaian program atau unit program dan pengujian sebuah unit program harus memnuhi spesifikasinya.

### *d. Integration and System Testing*

Pada tahapan ini program yang terintegrasi masing masing diuji sebagai sebuah sistem yang lengkap dan memastikan apakah persyaratan telah terpenuhi.

# VOL. I NO. 2 AGUSTUS 2015

# JURNAL TEKNIK INFORMATIKA STMIK ANTAR BANGSA

#### *e. Operation and Maintance*

Pada tahapan ini pemeliharaan dengan melakukan sebuah koreksi pada kesalahan pada program dalam upaya meningkatkan layanan sistem.

#### IV.HASIL DAN PEMBAHASAN

Aplikasi ini membutuhkan spesifikasi *Processor Dedicated Cortex A8 (Instruction Set ARMv7) clock* 800MHz *App Processor.Hardware Vector FPU*.*RAM 225*, layar touchscreen dengan resolusi 4 inchi dan 7 inchi dengan sistem operasi android *Jelly Bean* (4.1 – 4.3).

Rancangan dan penjelasan media pembelajaran matematika yang penulis buat akan dijelaskan melalui storyboard berikut :

Tabel 1. S*toryboard* media pembelajaran interaktif matematika berbasis android

Visual Sketsa Audio Frame ini adalah frame utama dengan 5 menu/tombol yaitu, tombol bab geometriberisi materi yang berkaitan dengan geometri dimensi dua tombol contoh soal berisi video tutorial mengenai contoh contoh kasus yang berkaitan dengan geometri dengan penggambaran animasi Tombol kuis berisi soal soal latihan untuk mengevaluasi pemahaman siswa tentang materi dengan sistem *highscore*tombol tentang aplikasi berisi penjelasan singkat tentang versi aplikasi dan profil pembuat aplikasi

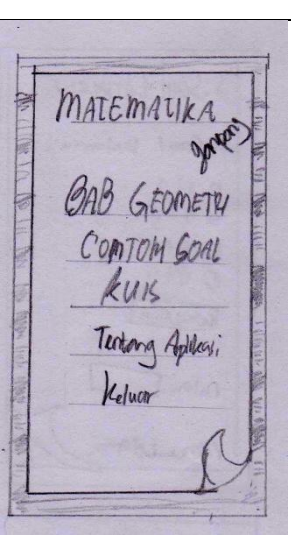

sedangkan tombol keluar berfungsi sebagai tombol untuk mengakhiri aplikasi

Frame ini adalah isi dari tombol materi bab geometri, berisi 3 menu utama yaitu menu sudut, bangun datar dan tombol menu utama yang berfungsi sebagai sebagai navigasi menuju halaman utama.

Frame ini merupakan isi materi dari sub bab sudut dngan fitur slide bar dengan disertai navigasi ke sub bab selanjutnya yaitu satuan sidut konversi sudut dan bangun datar di frame ini juga disedian tombol menu utama guna memudahkan user kembali ke halaman utama

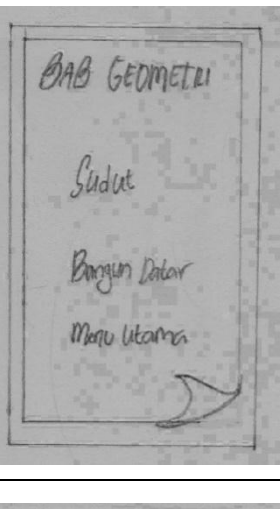

Ceder Borgh Dik Dergertion Seechet en Sella Men Home

# JURNAL TEKNIK INFORMATIKA STMIK ANTAR BANGSA

# VOL. I NO. 2 AGUSTUS 2015

Frame ini merupakan isi dari satuan sudut yang didalmnya menjelaskan tentang derajat dan radian di frame ini juga disediakan menu sub bab konversi susut dan menu utama dengan materi menggunakan fitur slide bar untuk membaca materi

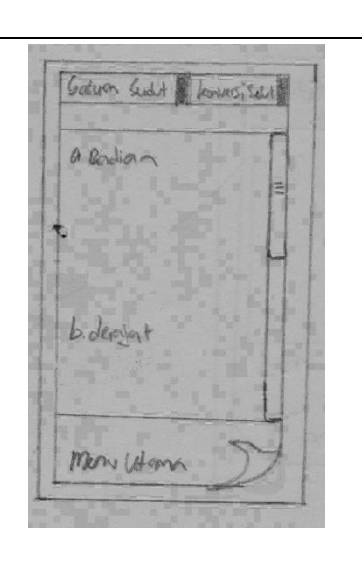

Frame ini merupakan isi dari menu bangun datar dengan navigasi sub bab keliling bangun datar dan luas bangun datar juga disediakan menu untuk kembali ke materi sudut dan utama materi menggunakan fitur slide bar.

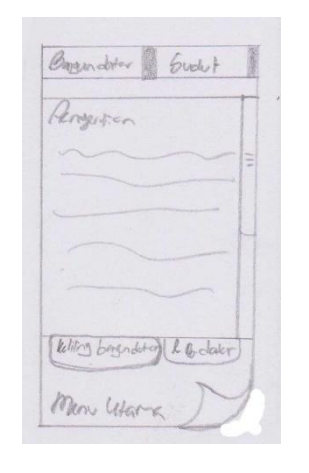

merupakan rancangan dari menu kuis dengan format pilihan berganda dan essay dengan sistem *highscore*dan pertanyaan acak sebagai variasi pertanyaan.

Frame ini

Sogi LATIMAN Saal Dutomo  $0112$  $2 + 3$  $\bullet$  $0411$  $0.849$ Kelong Ant  $\eta_i$ lai [

Halaman ini berisi nama dan nilai user dengan navigasi tombol simpan dan menu utama untuk selanjutnya disimpan ke dalam database local

NILAI ARHIM **Roong Nilai** Mere Utam

Pada frame ini ditampilkan score tertinggi dari user sebagai bahan evaluasi dan melihat perkembangan siswa

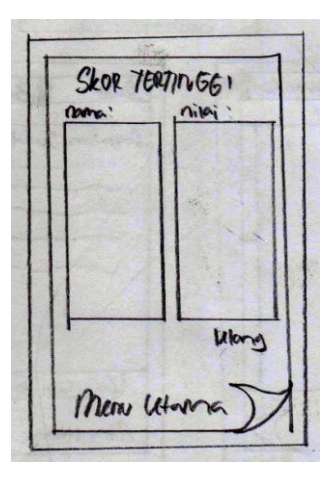

Frame ini merupakan isi dari menu contoh soal yang mana akan dijelaskan melalui fitur video disertai animasi sebagai alat peraga.

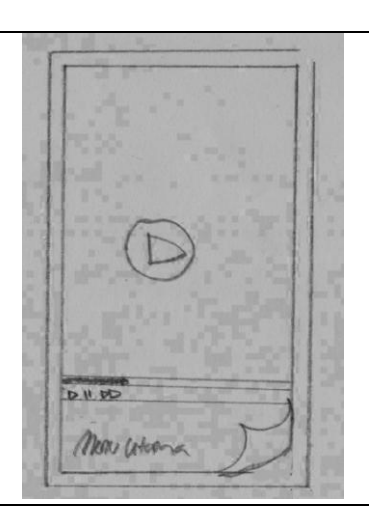

# VOL. I NO. 2 AGUSTUS 2015

# JURNAL TEKNIK INFORMATIKA STMIK ANTAR BANGSA

Pada frame ini berisi informasi aplikasi dan perancang aplikasi dengan dilengkapi tombol menu utama.

Tendony Aplikasi Math project U.IO Jike busken old Mere Utama

Sumber: Hasil Penelitian (2015)

#### **Implementasi Rancangan Antarmuka**

Implementasi rancangan antarmuka pada animasi media pembelajaran interaktif matematika berbasis android berdasarkan rancangan antarmuka

#### **1. Tampilan Menu Utama**

Tampilan berisi judul dan terdapat tiga menu utama dengan satu tombol keluar, menu tersebut yaitu menu bab geometri, contoh kasus, tentang aplikasi dan kuis.

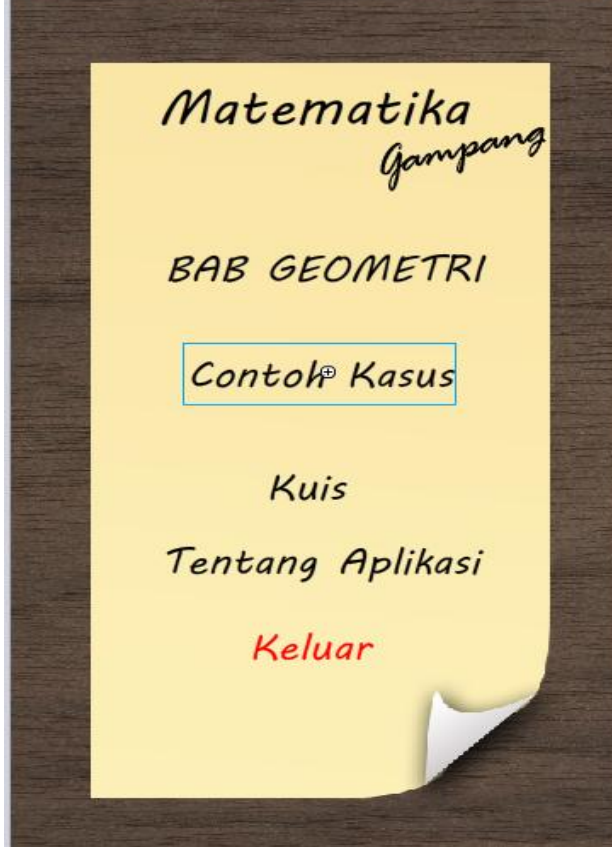

#### Sumber: Hasil Penelitian (2015) Gambar 2. Tampilan Menu Utama

#### **2. Tampilan Materi**

Pada tampilan ini terdapat dua menu utama yaitu sudut dan bangun datar yang didalamnya berisi sub menu dari materi yang dipilih, juga terdapat navigasi menu untuk mempermudah user dalam memilih materi selanjutnya atau mengikuti alur yang ada juga terdapat menu untuk menampilkan menu utama.

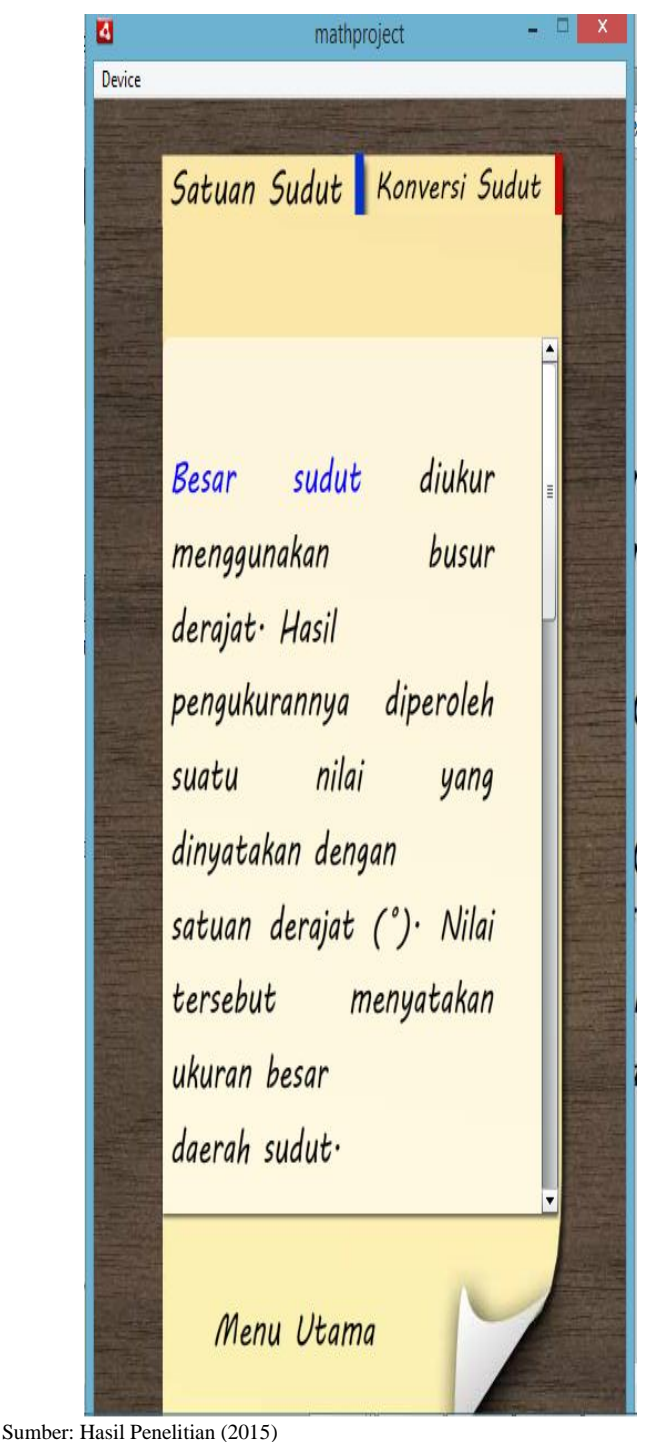

Gambar 3. Tampilan Materi

#### **3. Tampilan Contoh Kasus**

Disini user akan diberikan materi simulasi perhitungan geometri 2 dimensi yang digambarkan dengan benda - benda yang ada dilingkungan sekitar. Ditampilan ini juga terdapat navigasi menuju menu utama.

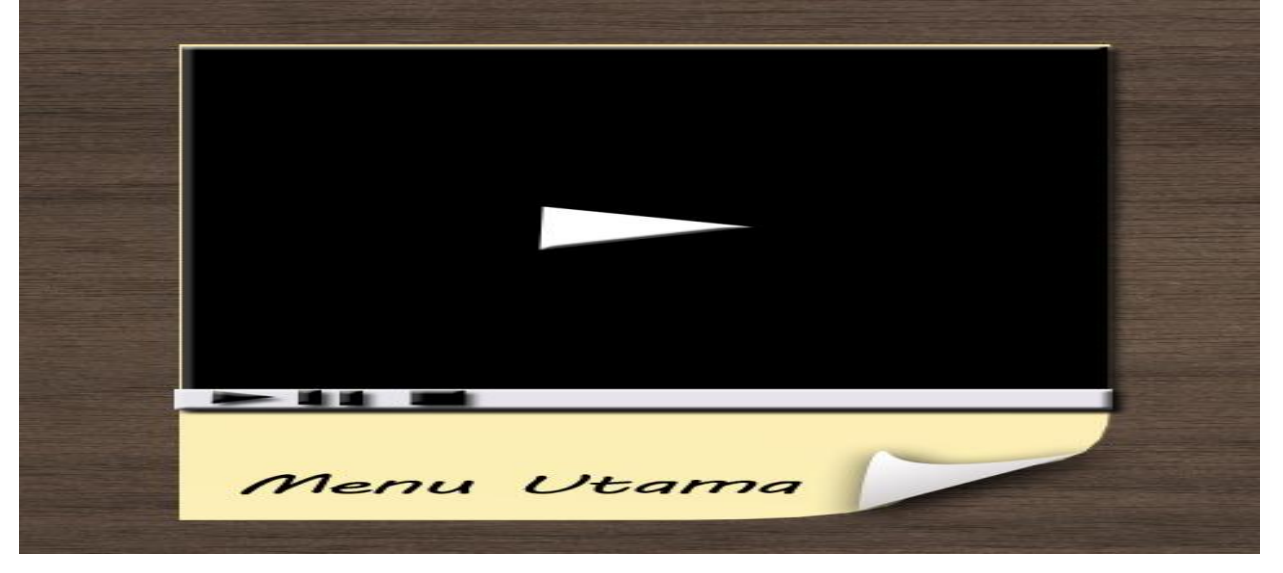

Sumber: Hasil Penelitian (2015)

Gambar 4. Tampilan Contoh Kasus

#### **4. Tampilan Kuis**

Tampilan ini berisi soal pilihan ganda seputar materi yang telah disampaikan dimana jawaban dipilih oleh user dan akan mennampilkan nilai sesuai progres di lengkapi menu utama dan menu selanjutnya untuk menuju soal selanjutnya.

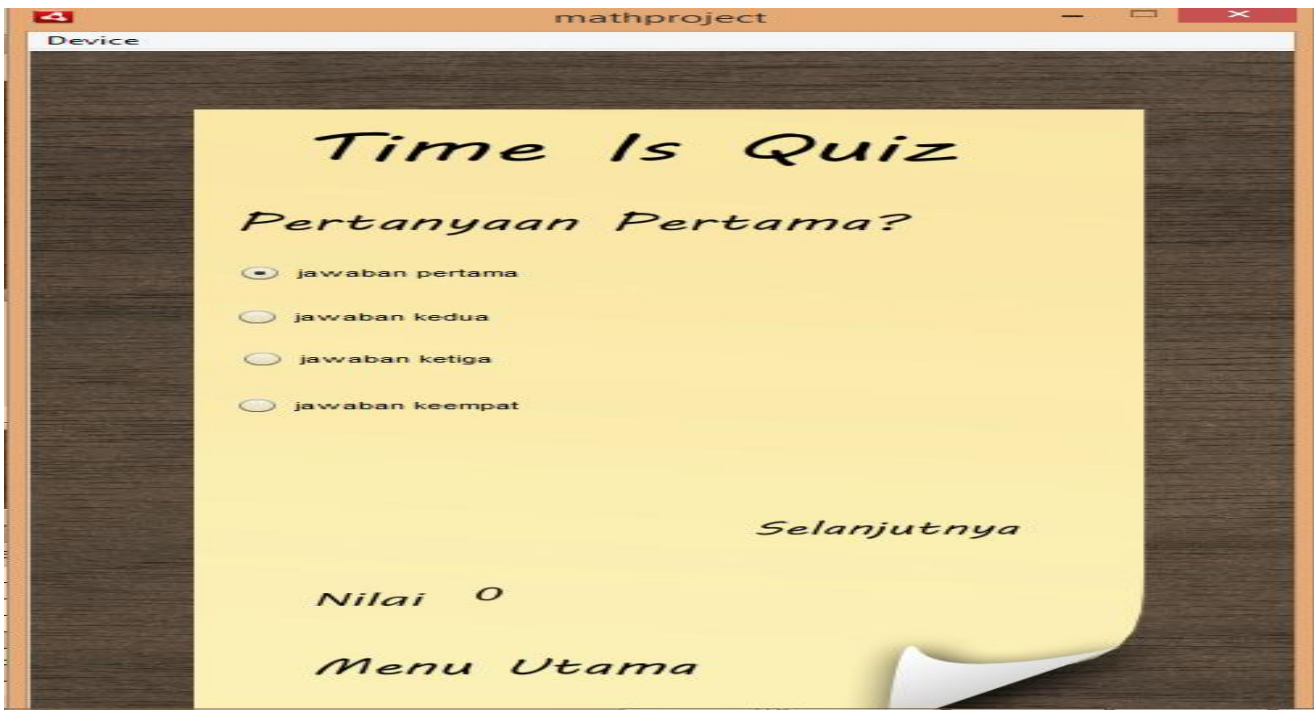

Sumber: Hasil Penelitian (2015)

Gambar 5. Tampilan Kuis

### **5. Pengujian Unit**

#### **a. Blackbox Testing**

 Pengujian terhadap program yang dibuat menggunakan *blackbox testing* yang focus terhadap proses masukan dan keluaran program.

#### 1. Pengujian Form Menu Utama

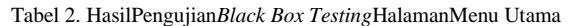

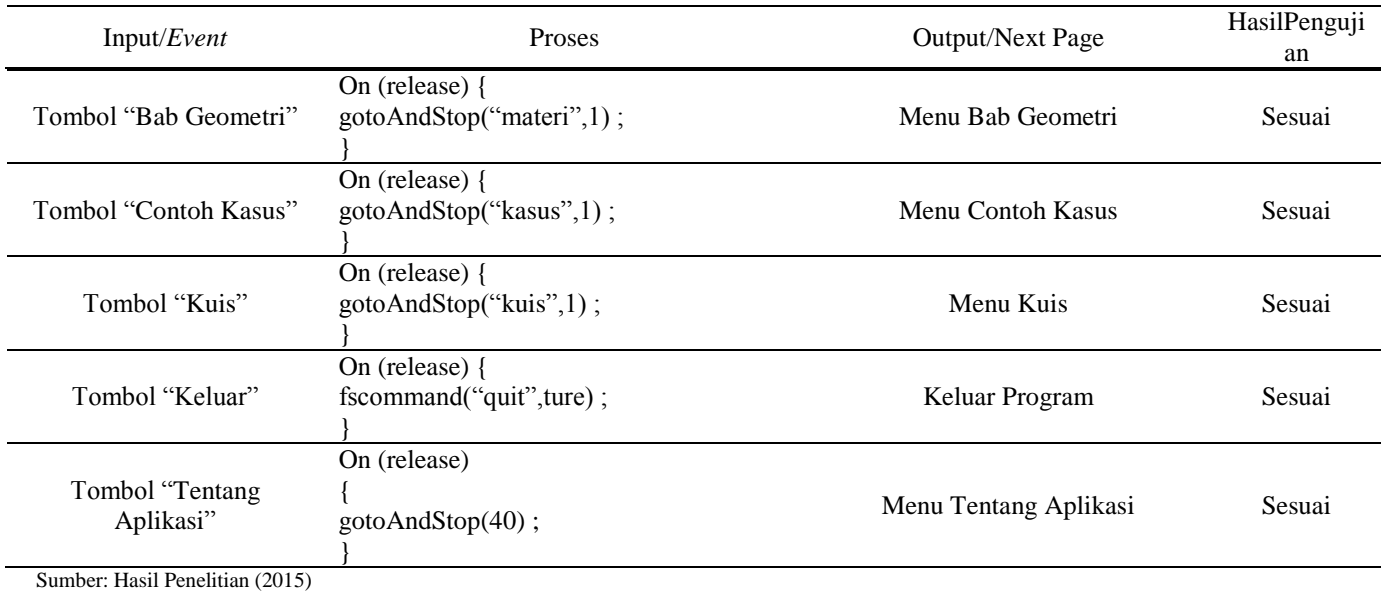

2. Pengujian Form Materi

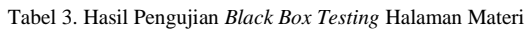

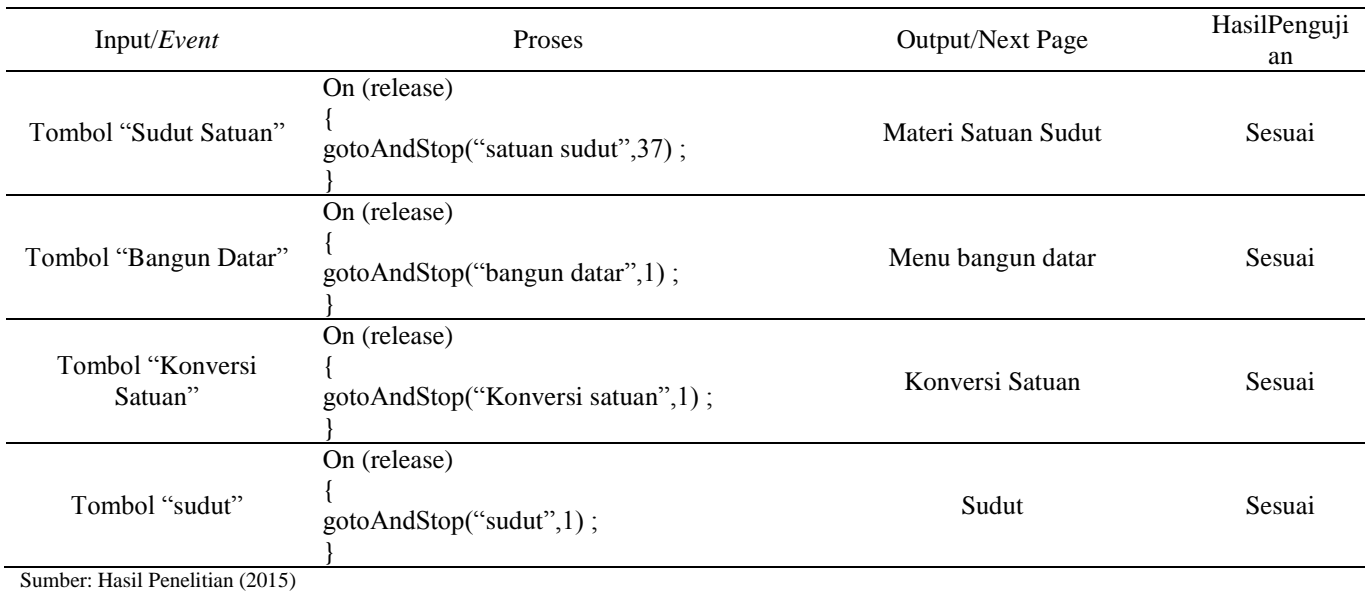

## 3. Pengujian Form Kuis

#### Tabel 4. Hasil Pengujian *Black Box Testing* Halaman Kuis

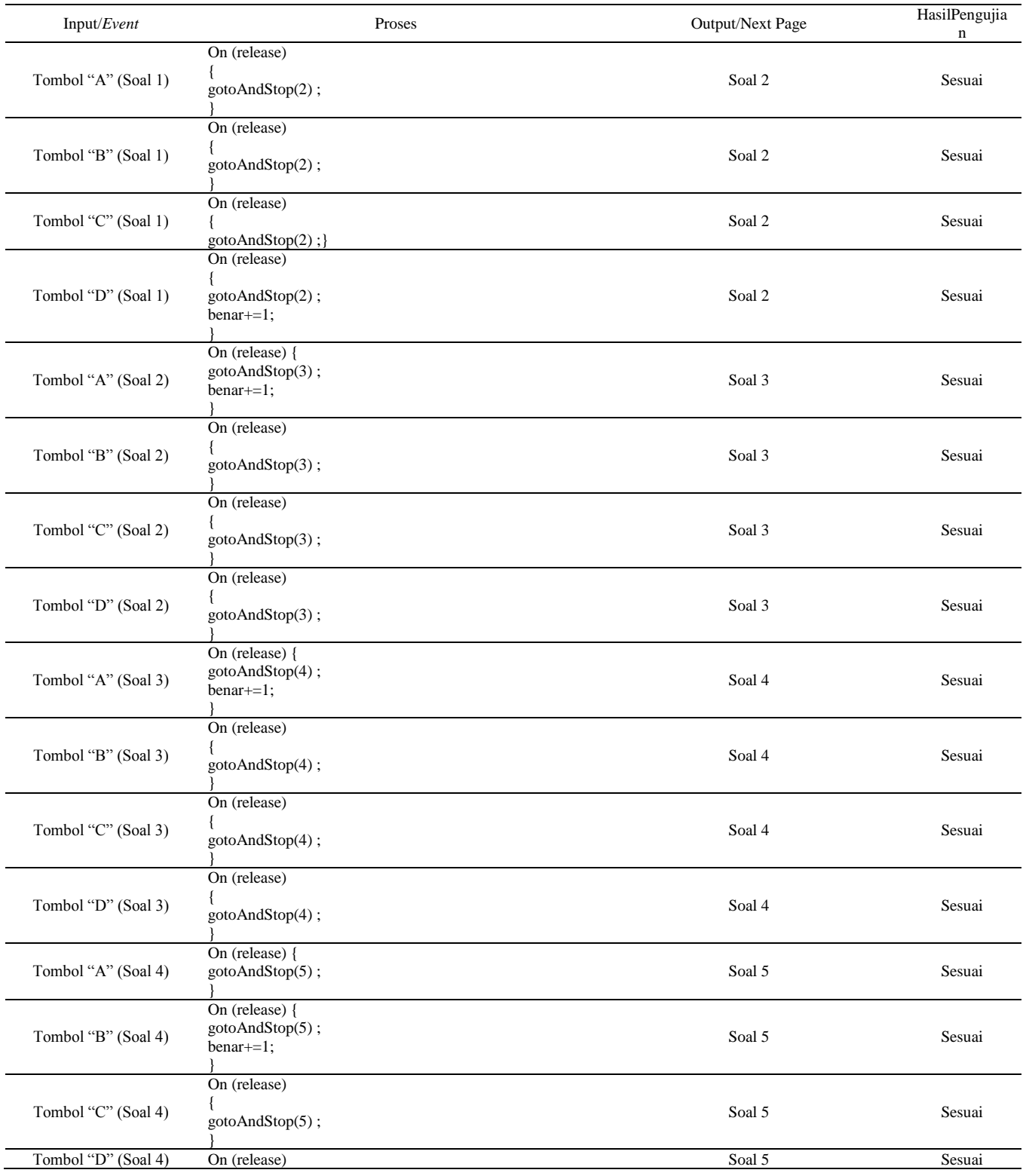

163 ISSN 2442-2444 // PERANCANGAN ANIMASI MEDIA ...

# VOL. I NO. 2 AGUSTUS 2015

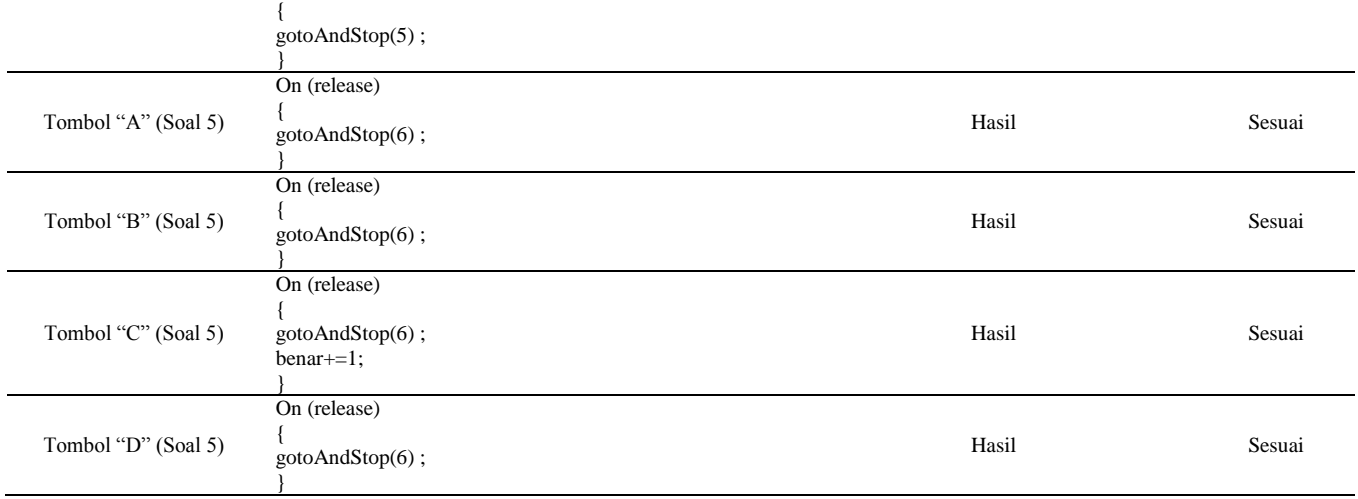

Sumber: Hasil Penelitian (2015)

#### 4. Pengujian Form ContohKasus

Tabel 5. Hasil Pengujian *Black Box Testing* Halaman Contoh Kasus

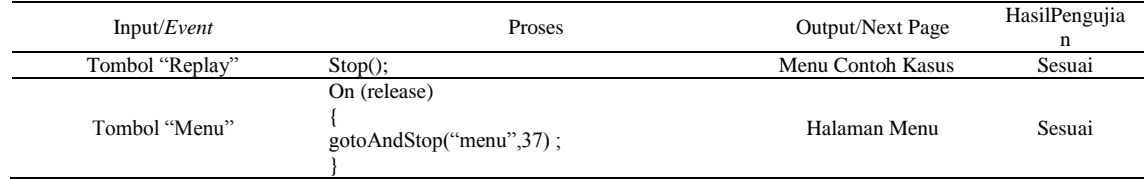

Sumber: Hasil Penelitian (2015)

#### **6. Penerimaan User Terhadap Animasi**

Dengan menyebar kuisioner bagi minimal 7 orang untuk mengetahui sejauh mana aplikas ini berfungsi dengan baik serta bermanfaat bagi pengguna.

Dari hasil survey terhadap aplikasi media pembelajaran interaktif matematika berbasis android pada

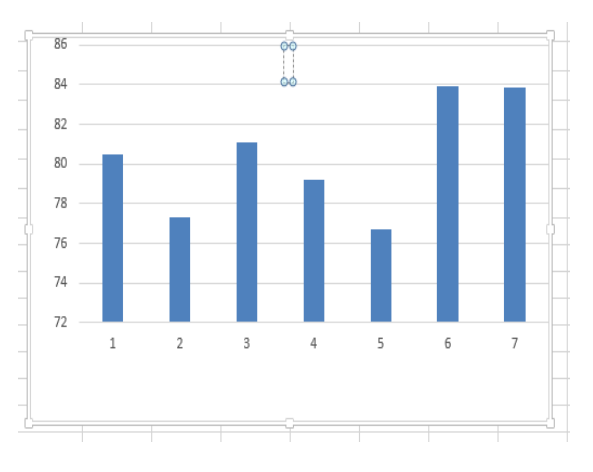

Sumber: Hasil Pengolahan Data (2015) Gambar 6. Tampilan Grafik Kuesioner Responden

siswa smk/sma kelas 3 dapat disimpulkan bahwa aplikasi ini telah mampu digunakan untuk membantu pengguna dalam pemecahan masalah yang dihadapinya. Selain itu penggunaan aplikasi tersebut juga cukup mudah dimengerti oleh pengguna awam.

#### V. KESIMPULAN

Kesimpulan yang diperoleh setelah melakukan pembuatan media pembelajaran interaktif matematika berbasis android. Sistem pembelajaran pada umumnya masih menggunakan metode manual dengan buku, dan praktikum langsung pada objek yang dibahas, kelemahan pada metode ini adalah ketidak efisiennya waktu, dan siswa cenderung tidak terlalu antusias dengan penyampaian materi, dengan adanya media pembelajaran interaktif diharapkan dapat membantu dalam penyampaian materi kepada siswa, dan dapat mengoptimalkan waktu penyampaian materi.

Penulis mencoba mengembangkan media pembelajaran interaktif matematika berbasis android untuk siswa smk/sma bab geometri dengan model pengembangan ADDIE, yaitu *analysis* (analisis), *design* (perancangan), *development*  (pengembangan), i*mplementation* (Implementasi) dan

# JURNAL TEKNIK INFORMATIKA STMIK ANTAR BANGSA

*evaluation* (evaluasi). Pengujian kinerja dari media sma dengan metode *black box testing*, berdasarkan hasil pengujian *black box testing* media pembelajaran interaktif matematika berbasis android berjalan dengan baik.

#### **REFERENSI**

- [1] Effendhy, Asep. Otodidak Photoshop dari Basic Hingga Mahir. Bogor: Kubus Media. 2012.
- [2] Mahdi, Alim. Pengertian flash. Diambil dari: [http://www.alimmahdi.com/2010/02/sejarah-flash-](http://www.alimmahdi.com/2010/02/sejarah-flash-macromedia-flash-sebelum.html)
- [macromedia-flash-sebelum.html](http://www.alimmahdi.com/2010/02/sejarah-flash-macromedia-flash-sebelum.html) (diakses 04 Juni 2015). 2010. [3] Haryanto. Berbagi Wawasan Tentang Pembelajaran Berbasis Mulimedia di Sekolah. Jakarta: Prestasi Pustaka. 2010.
- [4] H, Nazruddin Safaat.. Pemrograman Aplikasi Mobile Smartphone dan Tablet PC Berbasis Android, Bandung: Informatika. 2012
- [5] Sanders, William dan Chandima Cumaran Atunge. Action Script 3.0 Design Patterns, O'Rilly Media, Inc, Sebastopol. 2007.
- [6] Sommerville, IanSoftware Enginnering. USA: Addison-Wesley publishers. 2007.
- [7] Sutedjo Dharmo Oetomo, Budi. S.Kom, MM. Perencanaan & Pembangunan Sistem Informasi, Andi Offset, Yogyakarta. 2006.
- [8] Wagner. Adobe AIR For Dummies, Wiley Publishing Inc. 2009.

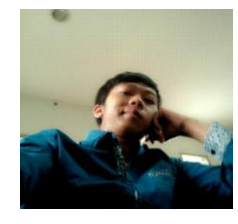

Jejen Jaeni. Tahun 2015 Mahasiswa Semester terakhir Program Studi Manajemen Informatika AMIK BSI pembelajaran interaktif matematika bab geometri untuk siswa Tasikamalaya.

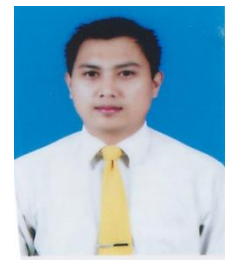

Agung Baitul Hikmah, M.Kom, Tahun 2009 lulus dari Program Strata Satu (S1) Program Studi Sistem Informasi STMIK Nusa Mandiri Jakarta. Tahun 2013 lulus dari program Strata Dua (S2) Program Studi Ilmu Komputer STMIK Nusa Mandiri Jakarta. Menerbitkan buku dengan judul: "Cara Cepat Membangun Website Dari Nol" Penerbit Andi Offset sebagai penulis pertama tahun 2014. Aktif menulis artikel ilmiah di beberapa jurnal diantaranya Jurnal Informatika Universitas BSI Bandung Tahun 2014 dan Jurnal Teknik Informatika (JUTEKIN) STMIK DCI Tasikmalaya Tahun 2014.